### **LAMPIRAN CARA MENJALANKAN PROGRAM**

1. Buka Control Panel Xammp Web Server

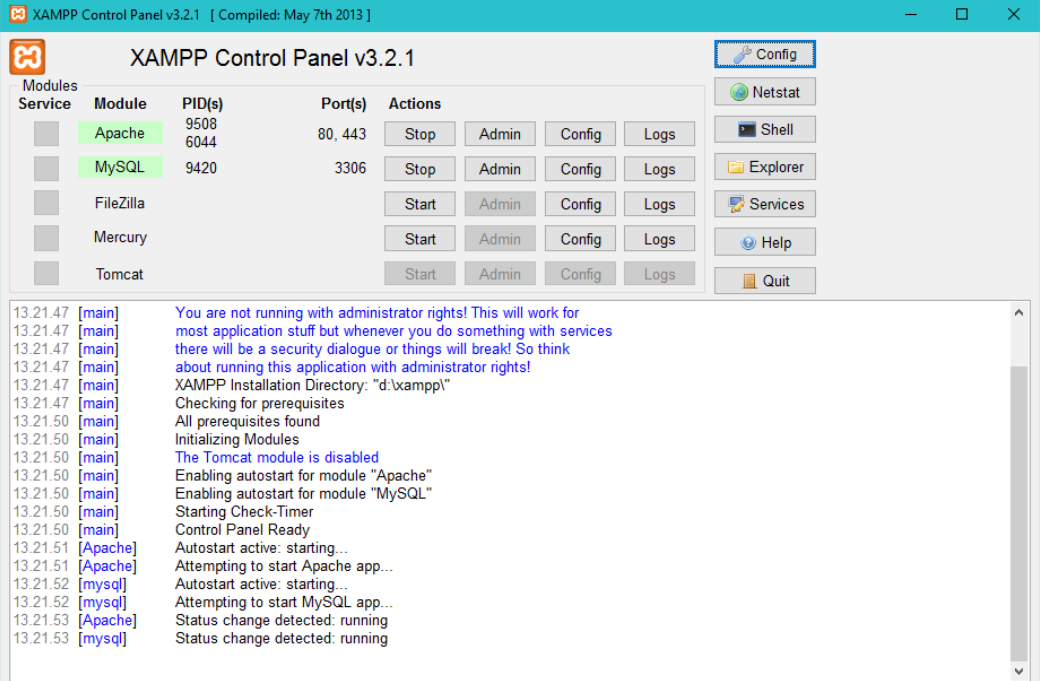

- 2. Buka Browser
- 3. Arahkan alamat ke<http://localhost/skripsi>
- 4. Masukan username dan password Username : admin Password : admin Level : Administrator
- 5. Laman Kelola Data Training

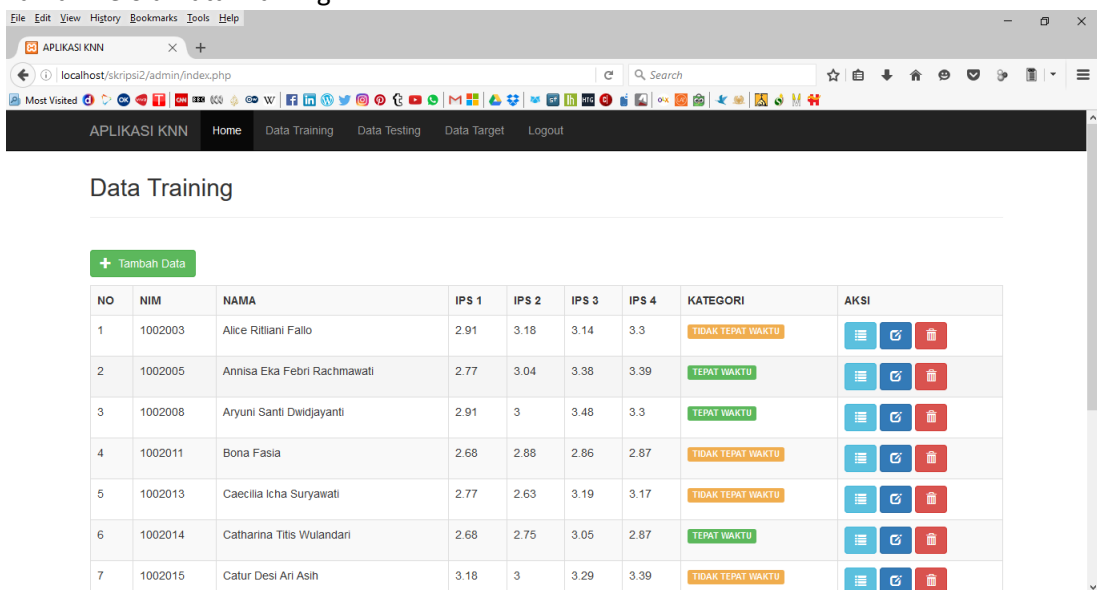

## 6. Laman Kelola Data Testing

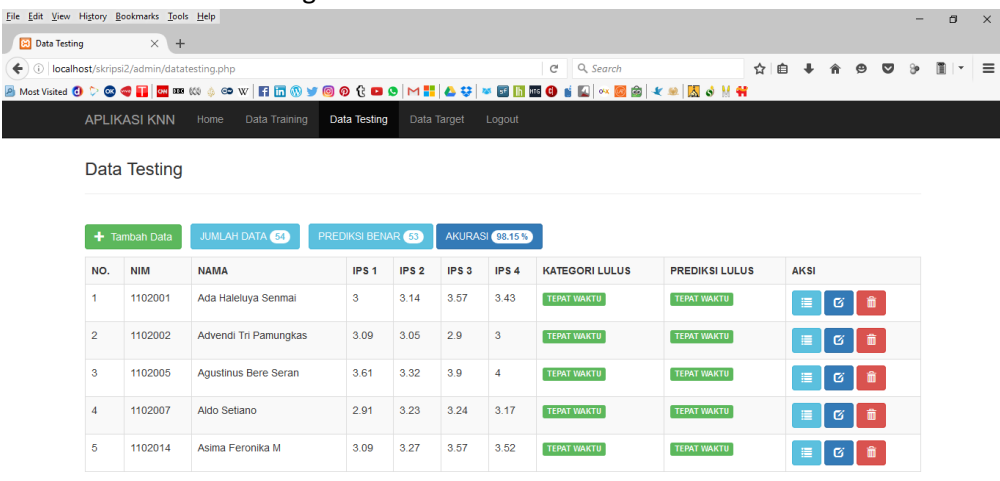

Halaman: 1|2|3|4|5|6|7|8|9|10|11|

# 7. Laman Kelola Data Targer / Prediksi

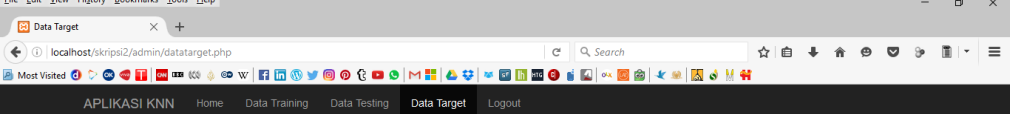

#### ADMIN » PREDIKSI KETEPATAN WAKTU LULUS

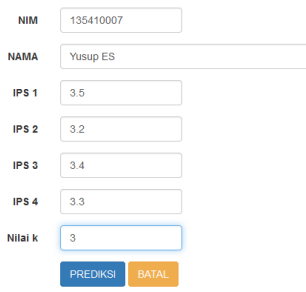

# 8. Hasil Prediksi

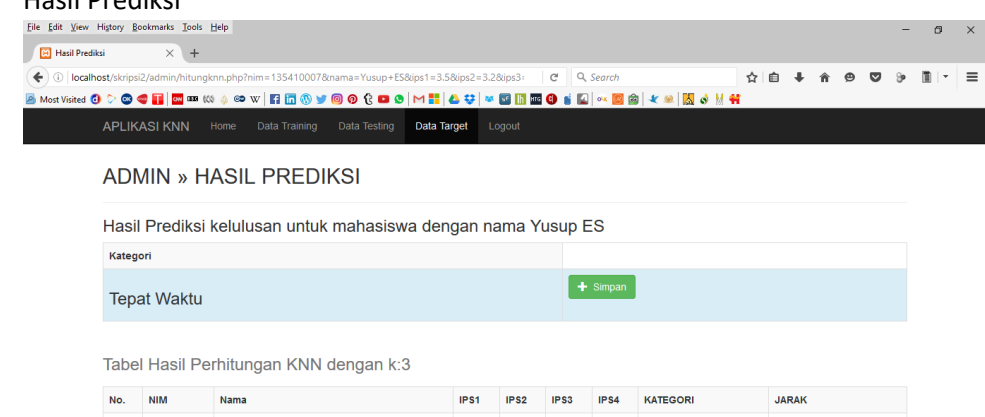

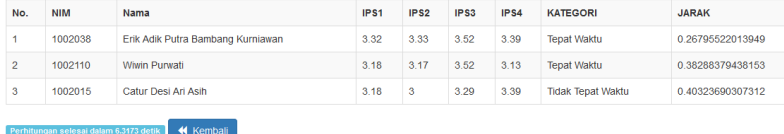

## 9. Logout